# **Installation of DXSpider on a Raspberry Pi v1.06**

#### **System Initialization**

raspi-config

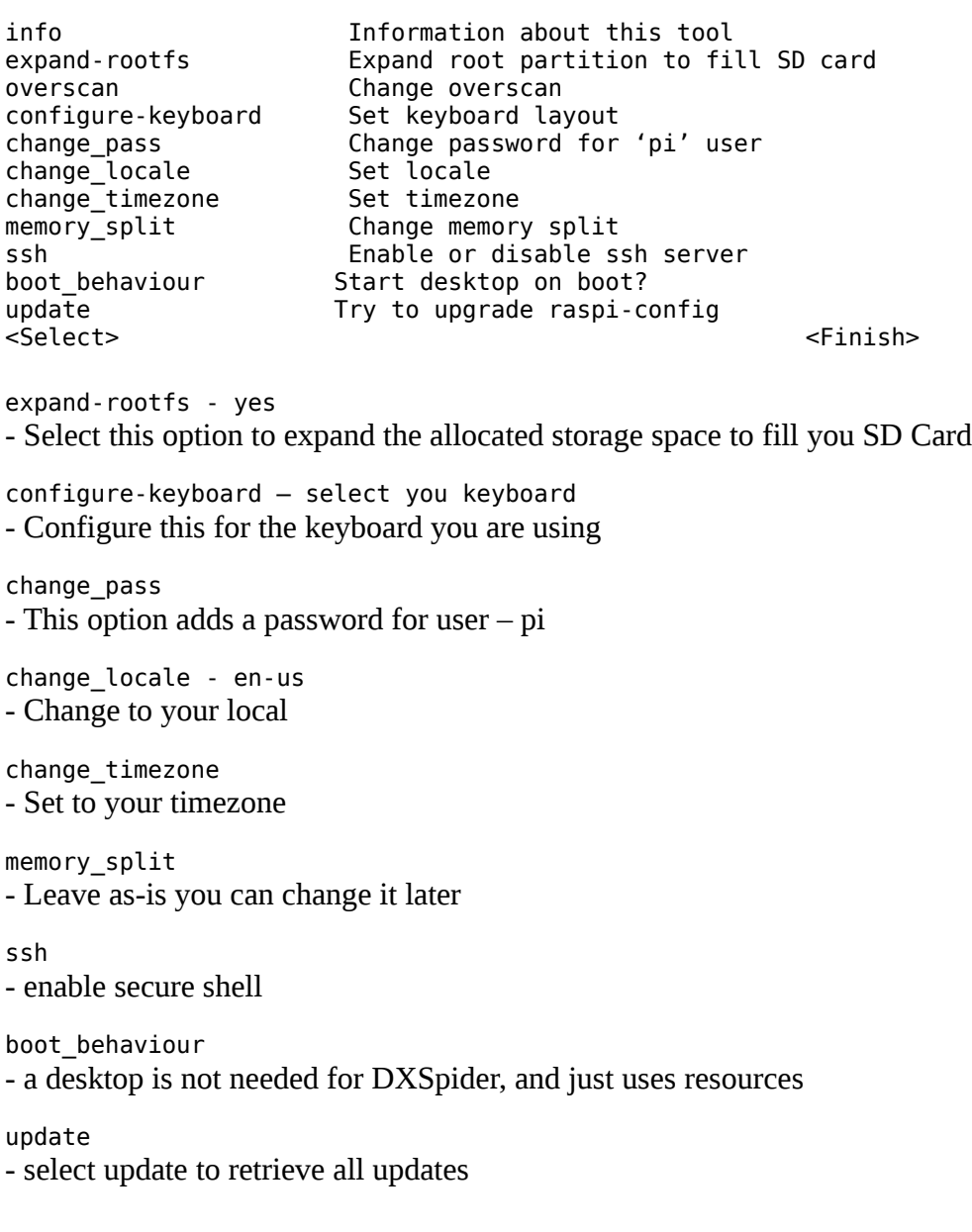

### **Begin DXSpider Installation**

```
$ sudo apt-get install mc
- mc is a good navigational tool with editor
```
### **Installation of DXSpider on a Raspberry Pi v1.06**

```
$ sudo apt-get install wget
- wget is a good tool for downloading files off the Web
- wget may already be installed on some versions of Raspbian
$ sudo apt-get install git-core
- git is the tool to retrieve DXSpider and future updates
$ sudo groupadd spider
$ sudo useradd -m sysop -G spider
$ sudo usermod -g spider sysop
- follow the instructions to set the full name and password
- if you are not prompted for a password enter the following and add a password:
$ sudo passwd sysop
$ sudo adduser sysop sudo
$ sudo hostname n6ws-pi
- any hostname will do
$ sudo apt-get install libtimedate-perl
$ sudo apt-get install libnet-telnet-perl
$ sudo apt-get install libcurses-perl
$ sudo apt-get install libdigest-sha1-perl
$ sudo apt-get install libdata-dumper-simple-perl
- Adds the necessary perl modules for DXSpider
- OK4BX noted the latest build for SHA was changed to libdigest-sha-perl. If you receive an 
error in the step for sha1, use the following:
$ sudo apt-get install libdigest-sha-perl
- This method work last week, but does not work now.
- Even with using the --fix-missing switch, you may not be able to load sha
- If anyone knows how to load sha1-perl, please let me know.
$ sudo su
# cd ~sysop
# ln -s /home/sysop/spider /spider
# shutdown -r now
After restart login as sysop
$ cd ~$ mkdir spider
$ git clone git://scm.dxcluster.org/scm/spider spider.new
$ cp -a /home/sysop/spider.new/.git /spider
$ rm -rf spider.new 
$ cd /spider 
$ git reset --hard 
$ sudo su
# cd /home/sysop/
# chown -R sysop.spider spider
# find . -type d -exec chmod 2775 \{\} \setminus;# find . -type f -exec chmod 775 \{\} \setminus;
```
# **Installation of DXSpider on a Raspberry Pi v1.06**

# exit

```
$ cd /spider
$ mkdir local
$ mkdir local_cmd
$ cp perl/DXVars.pm.issue local/DXVars.pm
$ cp perl/Listeners.pm local/Listeners.pm
$ cd local
$ mc
- edit DXVars.pm following the instructions in the comments
- edit Listeners.pm to remove "#" from the line for the port, and add additional ports as needed:
@listen = (
     ["0.0.0.0", 7300],
);
- exit mc
$ cd /spider/perl/
$ ./create_sysop.pl
$ cd /tmp
$ wget http://ftp.w1nr.net/usdbraw.gz
- The next step can take a few minutes
$ /spider/perl/create_usdb.pl /tmp/usdbraw.gz
$ cd /spider/src
$ make
$ cd /spider/perl
$ ./cluster.pl
- on a separate ssh or system console, log into the system as sysop
```
\$ /spider/perl/console.pl

- from the command line of the console enter: load/usdb

```
- Edit /etc/inittab to add the following two lines at the end of the file.
##Start DXSpider on bootup and respawn it should it crash
DX:2345:respawn:/bin/su -c "/usr/bin/perl -w /spider/perl/cluster.pl" sysop >/dev/tty6
```
That is pretty much all you have to do to get the basic DXSpider up an running on a Raspberry Pi.

To receive DX Spots you will have to arrange with another Sysop to connect to another node. Follow the instructions under "Setting up node connects" to create connections: <http://wiki.dxcluster.org/index.php/Configuration>